## **GUIA PARA REGISTRO DO PEDIDO DE SUSTENTAÇÃO ORAL E DE PREFERÊNCIA – PJe TURMAS RECURSAIS**

Para registrar o pedido de sustentação oral e de preferência nos processos pautados para julgamento na 6ª Turma Recursal e Turma de Uniformização dos Juizados o(a) advogado(a) deverá acessar o Sistema PJe Turma Recursal [\(pje2g.tjba.jus.br\)](http://pje2g.tjba.jus.br/), localizar o processo e realizar uma juntada simples de petição, com a indicação do "Tipo de documento" "Pedido de sustentação oral" ou "Pedido de Preferência", quando for o caso.

**1º Passo:** Na tela de Pesquisa de Processo, após localizar o processo, clicar no número, para que possa ser aberto;

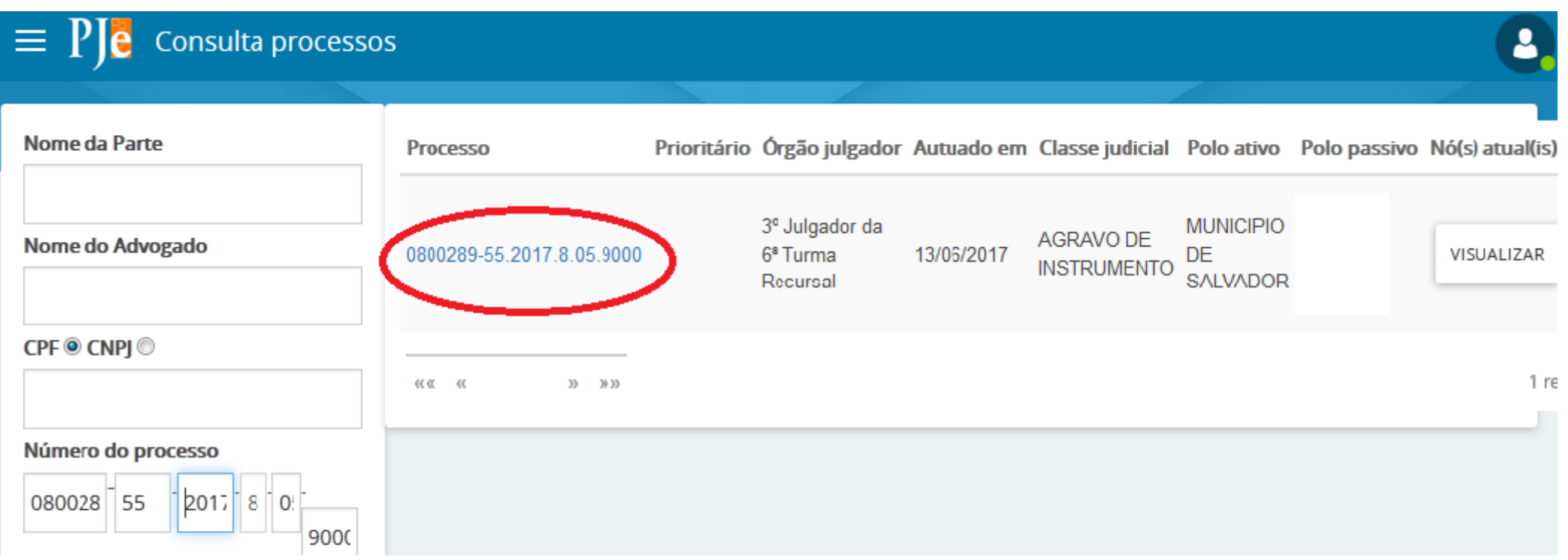

**2º Passo:** Já com o processo aberto, clicar na opção "Juntar documentos";

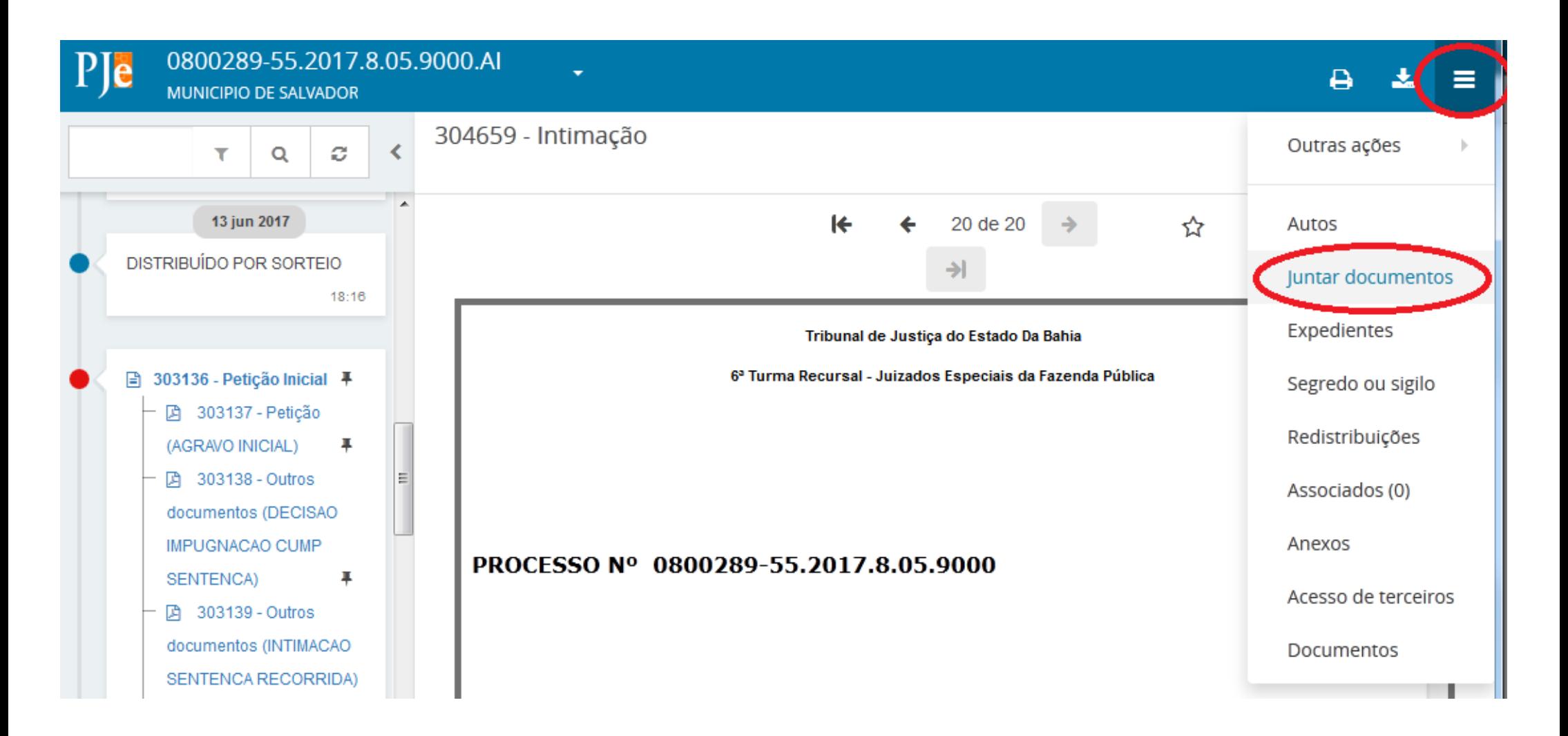

**3º Passo:** Na tela que será aberta, selecionar o "Tipo de documento" "Pedido de sustentação oral" ou "Pedido de Preferência", quando for o caso, digitar o pedido diretamente, ou anexá-lo em .pdf, e, por fim, assinar.

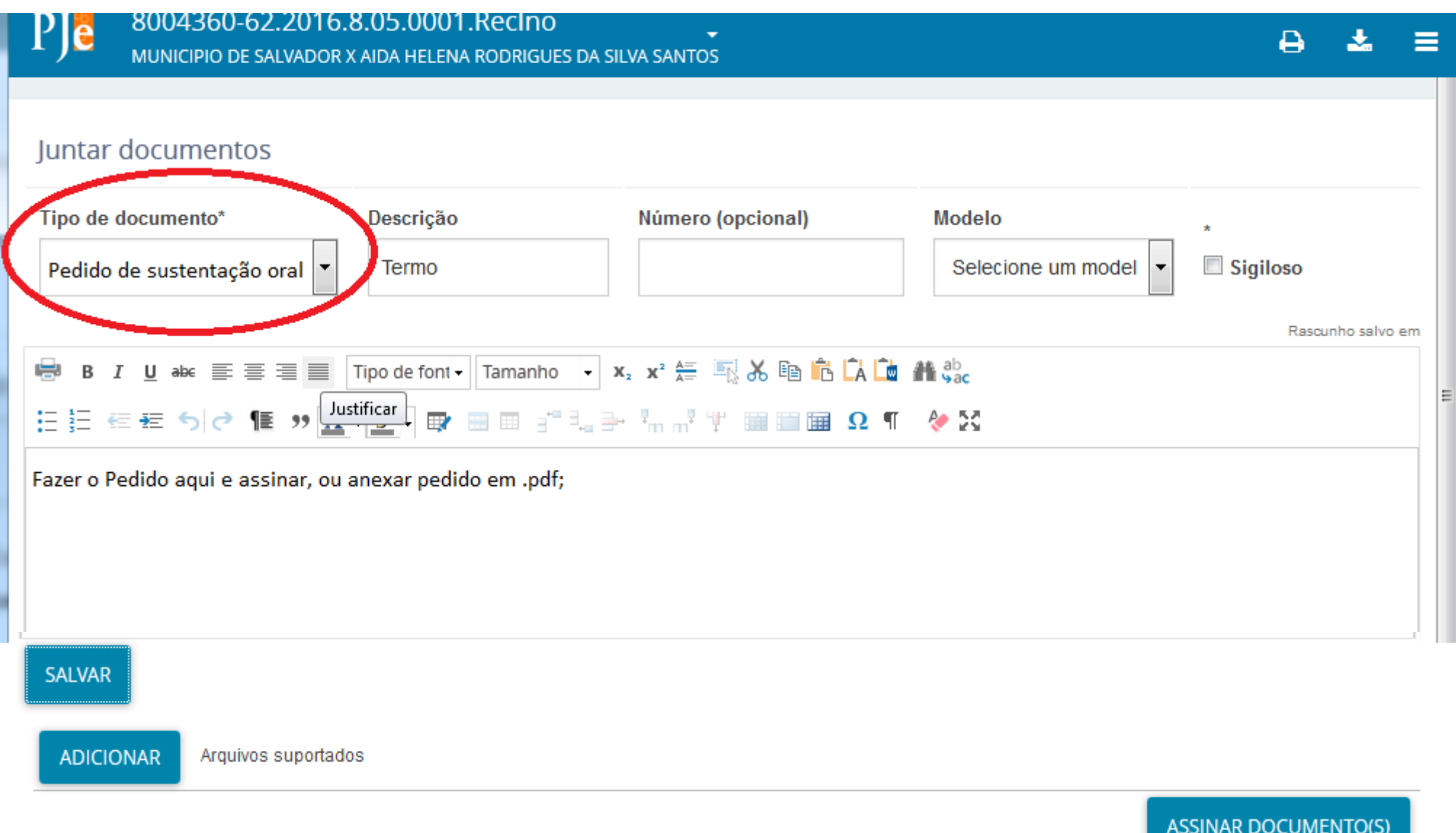